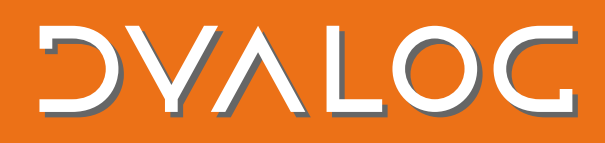

## **Dyalog for macOS UI Guide**

Dyalog for macOS comes with Ride prepackaged as its default interface. If you prefer to use Dyalog for macOS in a terminal window, you can use the TTY interface instead.

NOTE: Dyalog for macOS in a TTY interface requires the fonts and keyboard maps to be installed – se[e https://www.dyalog.com/apl-font-keyboard.htm](https://www.dyalog.com/apl-font-keyboard.htm)

## **To start Dyalog with Ride**

1. See the *Dyalog for macOS Installation and Configuration Guide* (chapter 5).

For information on using Dyalog with Ride, see the *[Ride User Guide](https://dyalog.github.io/ride/4.5/)*.

## **To start Dyalog with the TTY interface**

- 1. Open the **Terminal** application. The command line interface is displayed (default shell).
- 2. Enter the following at the prompt:
	- % /Applications/Dyalog-19.0.app/Contents/Resources/Dyalog/mapl A Dyalog session will start using the TTY interface.

TIP: If you don't want to type this every time you want to start Dyalog, create an alias in your preferred shell's configuration file by entering

% alias dyalog=/Applications/Dyalog-19.0.app/Contents/Resources/Dyalog/mapl A Dyalog session can now be started from your preferred shell by entering dyalog.

For information on using Dyalog with the TTY interface, see the *Dyalog for UNIX UI Guide*.